# *Union Chapel Online Giving*

## **Give Online**

- 1. Using an internet browser, go to [www.unionchapel-](http://www.unionchapel/)hsv.org
- 2. Click on Online Giving
- 3. Click the Give Online icon<https://secure.accessacs.com/access/oglogin.aspx?sn=110124>

Note: This will give you access to give directly to the church without login. The email address is so the system will send you a copy of your receipt for your donation.

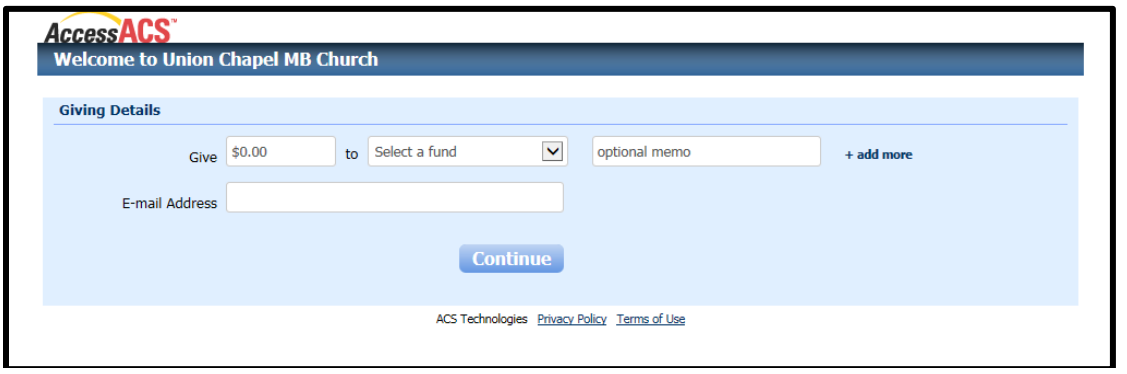

# **Access ACS Member Login Guide**

Access ACS is a feature provided by ACS Technologies software that is used to maintain membership records. Access ACS allows members and regular attendees of Union Chapel to manage their own data including setup and managing online giving. The only requirement for using Access is that you must already be in the Union Chapel database, with a current email address on file and be a member or regularly attending with plans to join. We recommend that you signup for Access ACS if you plan to use online giving. (Click here to see a full list of features within Access ACS.)

- 1. Using an internet browser, go to [www.unionchapel-](http://www.unionchapel/)hsv.org
- 2. Click on Online Giving
- 3. New Users Click Create a Login or use your email address to sign [https://secure.accessacs.com/access/](https://secure.accessacs.com/access/memberlogin.aspx?sn=110124) [memberlogin.aspx?sn=110124](https://secure.accessacs.com/access/memberlogin.aspx?sn=110124)

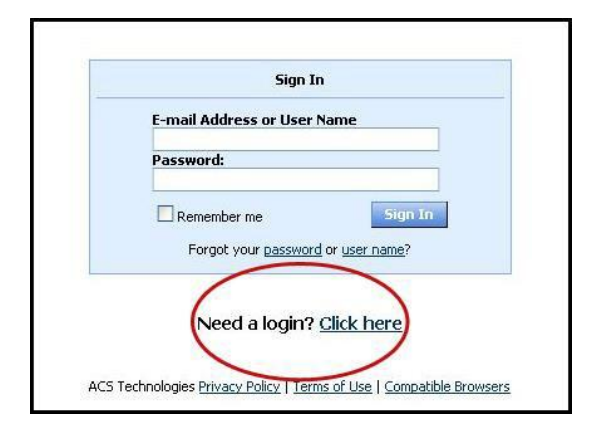

4. The Access ACS login screen will display.

# *Union Chapel Online Giving*

- 5. Click *Need a login? Click here* under the heading *Sign In* Located on the right side of the screen.
- 6. Enter your first name, last name, and email address. The suffix field is optional. When you have entered the information, click *Find Me*. **Note: Your First Name, Last Name and email address MUST match with our database or you will not be given an account**. Please email Melvin (webmaster@unionchapel-hsv.org) if you are not sure which email address you gave us. If you do not have an email address on file, then please email this information to Melvin.

You will receive an email containing your username and password for logging in to Access ACS. When you have received the email, return to the Access ACS link [\(https://secure.accessacs.com/access/](https://secure.accessacs.com/access/memberlogin.aspx?sn=110124) [memberlogin.aspx?sn=110124](https://secure.accessacs.com/access/memberlogin.aspx?sn=110124)

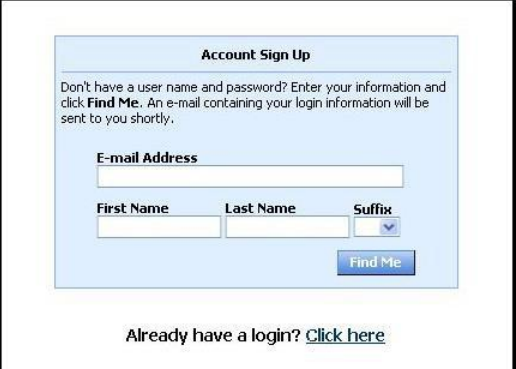

- 7. Enter the username and password sent to you by email in the fields provided.
- 8. The system will require you to change your password with the first successful login. Enter a password of your choice.

#### **Frequently Asked Questions**

#### **How secure is my data?**

**The confidentiality of your data is our utmost priority**. Only certain data is available online to registered users. Our software provider is ACS Technologies, the largest developer of church management software in the industry. They have a secured Website that we access which is housed in a secured data center and is subject to period security audits to ensure safety and privacy of your data.

### **Access ACS App available**

Access ACS has a feature called Church Life. Church Life will allow you to use the user email and password setup to access your membership data. You can give online and see church activities as they are scheduled. Download the